# 基于 MATLABGUI编程的液体表面张力系数实验数据处理方法

#### 邹文龙

(苏州大学光电信息科学与工程学院 江苏 苏州 215006) (收稿日期: 2017-05-27)

摘 要:液体表面张力系数是反映液体性质的一个非常重要的物理量,对其精确的测量是大学普通物理实验课 程追求的目标.随着信息科学的日益发展,大学普通物理实验教学也应与时俱进.运用 MATLABGUI可视化设计 数据记录表格,通过编程进行实验数据处理.既锻炼了学生的实验操作能力,又融入了软件编程,充分发挥学生的主 观能动性,摒弃了传统实验教学复杂的数据运算.

关键词:液体表面张力系数 MATLABGUI 可视化

# 1 引言

液体表面张力广泛应用于半导体、化工、生物领 域,精确测定液体表面张力系数意义重大.测定表面 张力系数常用的方法有吊环法、吊片法、悬滴法、静滴 法、旋转液滴法、等密度法、最大气泡压力法和毛细管 上升法等[1~6].在上述的测量方法中,吊环法是实验 室最常用的方法.目前吊环法液体表面张力系数测量 仪主要采用焦利秤和 FD-NST-I 型数显测量仪.

大学普通物理课程开设的目标不仅让学生了解 物理原理,还能培养学生的动手能力,养成实事求是 的科学习惯.随着信息科学的日益发展,大学普通物 理实验教学也应与时俱进.运用 MATLABGUI可 视化设计数据记录表格,通过编程进行实验数据处 理,将学生从复杂的计算中解放出来,让学生更多地 了解实验数据处理的依据与作用,同时锻炼学生基 本的编程能力和逻辑思维.

#### 2 实验原理

本文采用 FD-NST- I 型数显测量仪进行测 量,将金属铝环固定在传感器上,将该环浸没于被测 液体中,并缓慢拉起圆环,当它从液面拉脱瞬间传感 器受到的拉力差值F 为

$$
F = \pi (d_1 + d_2) \alpha \tag{1}
$$

其中,  $d_1$  和  $d_2$  分别为铝环的内、外径, α 为液体表 面张力系数.另外,由数字电压表及硅压阻力敏传感 器得到液体表面张力F 为

$$
F = \frac{U_1 - U_2}{K} \tag{2}
$$

其中, K 为力敏传感器灵敏度, 单位为 V/N, U1 为吊 环即将脱开液面前瞬间,数字电压表的最大读数, <sup>U</sup><sup>2</sup> 为脱开液面后数字电压表的读数.故液体表面张 力系数α为

$$
\alpha = \frac{U_1 - U_2}{K\pi(d_1 + d_2)}\tag{3}
$$

# 3 实验方法

本实验测定的液体是水,室温25 ℃,此温度下 水的表面张力系数理论值

 $\alpha = 72.0 \times 10^{-3}$  N/m

(1)将传感器的固定杆安装在立柱上,要保证 测力方向和传感器弹簧片的平面垂直.

(2) 传感器定标: 打开 FD - NST - I 型数显测 量仪的电源,预热10 min;然后托盘挂在传感器的 挂钩上,此时调节数字电压表的示数为零;依次将标 准砝码(0.5g)放入托盘中,记录数字电压表相应的 电压输出值;然后依次减去砝码,记录数字电压表相 应的电压输出值.

(3)用游标卡尺测量铝环的外径和内径.

(4)将金属圆环吊片洗净,挂在小钩上,将该环 浸没于液体中,并慢慢拉起,测出铝环从液面即将脱 开前的数字电压表的读数值 U1, 测出铝环从液面 脱开后瞬间电压表的读数 U2, 重复测量 6 次.

### 4 软件设计与处理

MATLAB图形用户界面是指用户与计算机程

 $-67 -$ 

序的接触点或交互方式,是用户与计算机进行信息 交流的界面.本文采用 MATLABGUI可视化编程 进行数据处理,软件的界面如图1所示,界面上包括

铝环的内径、外径、定标数据和铝环脱离液面前后数 据的输入框、实验数据处理按钮.

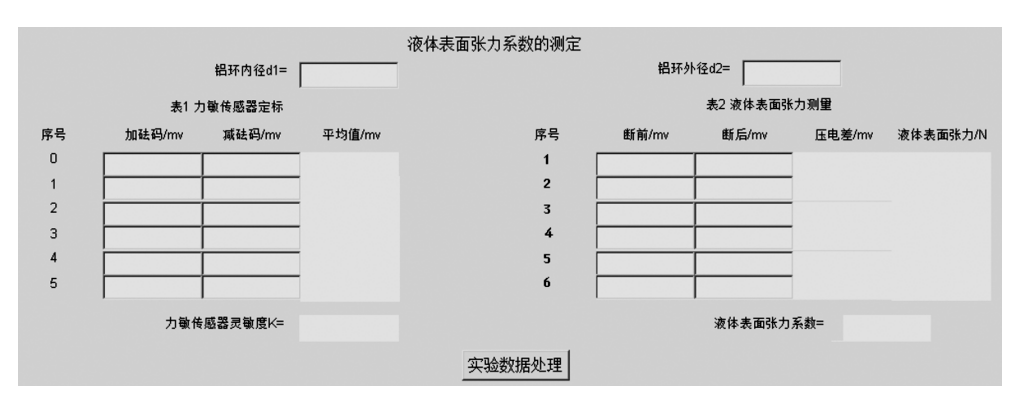

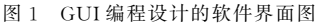

具体的实验数据处理步骤如下:

(1) 将实验测量的铝环的内径  $d_1 = 3.425$  cm, 外径  $d_2 = 3.481$  cm 填入相应的空格,MATLAB GUI通过句柄获取铝环的内外径的数据.

(2)将力敏传感器的定标数据填入相应的空格 内 ,其中砝码的重力为0.0049,0.0098,0.0147, 0.0196,0.0245,0.0294 N,相对应的平均电 压 4.35,9.05,13.925,18.7,23.7,28.5 mV.通 过 MATLAB GUI 句 柄 获 取 相 应 数 据, 并 采 用 MATLAB最小二乘法拟合直线,拟合结果如图2所 示,直线斜率为988.19,即力敏传感器的灵敏度 $K=$ 988.19 mV/N,截距为-0.577 mV,输出电压与砝 码重力之间的相关系数 r = 0.999 7,线性拟合度高.

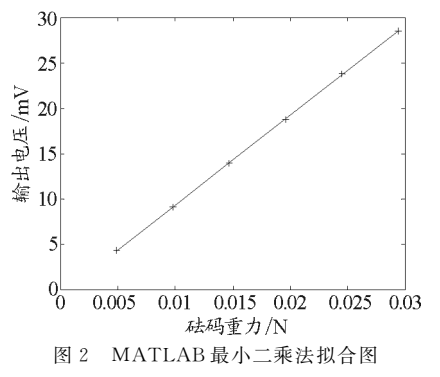

(3)将测量的铝环从液面即将脱开前的数字电 压表的读数值  $U_1 = 8, 6, 8, 7, 8, 4, 8, 5, 8, 5, 8, 8$  mV 和铝环从液面脱开后瞬间的电压表的读数 $U_2 = -7.3$ ,  $-7.0, -6.9, -7.4, -6.9, -7.2$  mV 依次填入 相应的空格,MATLABGUI通过句柄获取相应的 数据,计算铝环脱开液面前后的电压差.

(4)点击实验数据处理按钮,计算出液体表面张 — 68 —

力及液体表面张力系数的平均值,最后将实验结果直 接显示在相应的空格内,即  $\alpha = 73.2 \times 10^{-3}$  N/m,相 对误差为1.6%.而传统的数据处理方法是通过逐差 法计算出电压与砝码重力之间的关系,即 K = 988.09 mV/N,相应的实验结果 α=73.3×10<sup>-3</sup> N/m,相对 误差为1.8%.而本文采用最小二乘法拟合力敏传 感器的灵敏度使测量更加精确,水的表面张力系数 也更加精确.

## 5 结论

本文通过 MATLABGUI软件设计,一方面,优 化了液体表面张力系数测定的实验数据处理方法, 解决了繁琐的实验数据处理,测量结果更加精确;另 一方面,学生可以充分发挥主观能动性,有更多的时 间去思考本实验的物理意义,提高软件程序阅读和 编码的能力.

# 参 考 文 献

- 1 代伟,方小兵.大学物理实验.北京:科学出版社,2010.  $106\sim108$
- 2 沈元华,陆申龙.基础物理实验.北京:高等教育出版社, 2003.116  $\sim$  119
- 3 李大勇,石德全.基于新方法的液体表面张力快速测定 仪的研究. 仪器仪表学报, 2006, 27(1): 61 ~ 64
- 4 于军胜,唐季安.表(界)面张力测定方法的进展.化学通  $\text{R}$ , 1997, 11(1): 11 ~ 15
- 5 尹东霞,马沛生,夏淑倩.液体表面张力测定方法的研究 进展. 科技通报,  $2007$ ,  $23(3)$ :  $424 \sim 429$
- 6 焦丽凤,陆申龙.用力敏传感器测量液体表面张力系数. 物理实验,  $2002$ ,  $22(7)$ :  $40 \sim 42$